# Отчет по документам в «Кировке»

Последние изменения: 2024-03-26

Начиная с версии 1.0.9.х [«Кировки»](https://www.cleverence.ru/KRV/#about) при каждом запуске [приложения](https://www.cleverence.ru/support/113045/?cat=950) на ТСД (кроме первого) на экран будет выводится краткий отчет по всем документам в текущей базе «Кировки». В нем будет указана информация о количестве документов, находящихся на том или ином этапе работы, с возможностью узнать подробную информацию о каждом документе в отдельности (с помощью кнопки «Нажмите для просмотра»).

#### $\overline{\leftarrow}$ Отчет по документам

Ошибки: 1 Нажмите для просмотра

В обработке на сервере: 0 Нажмите для просмотра

Готов к работе: 2 Нажмите для просмотра

В работе: 1 Нажмите для просмотра

Успешно выполнен: 1 Нажмите для просмотра

Начать работу

1. **«Ошибки»** — к данной категории относятся документы, при выполнении которых возникли какие-либо проблемы и они не попали ни в одну из нижеперечисленных категорий. Также сюда включаются документы, которые находятся на этапе заказа КМ более 4-х часов.

По нажатию на документ можно увидеть более подробный отчет по нему.

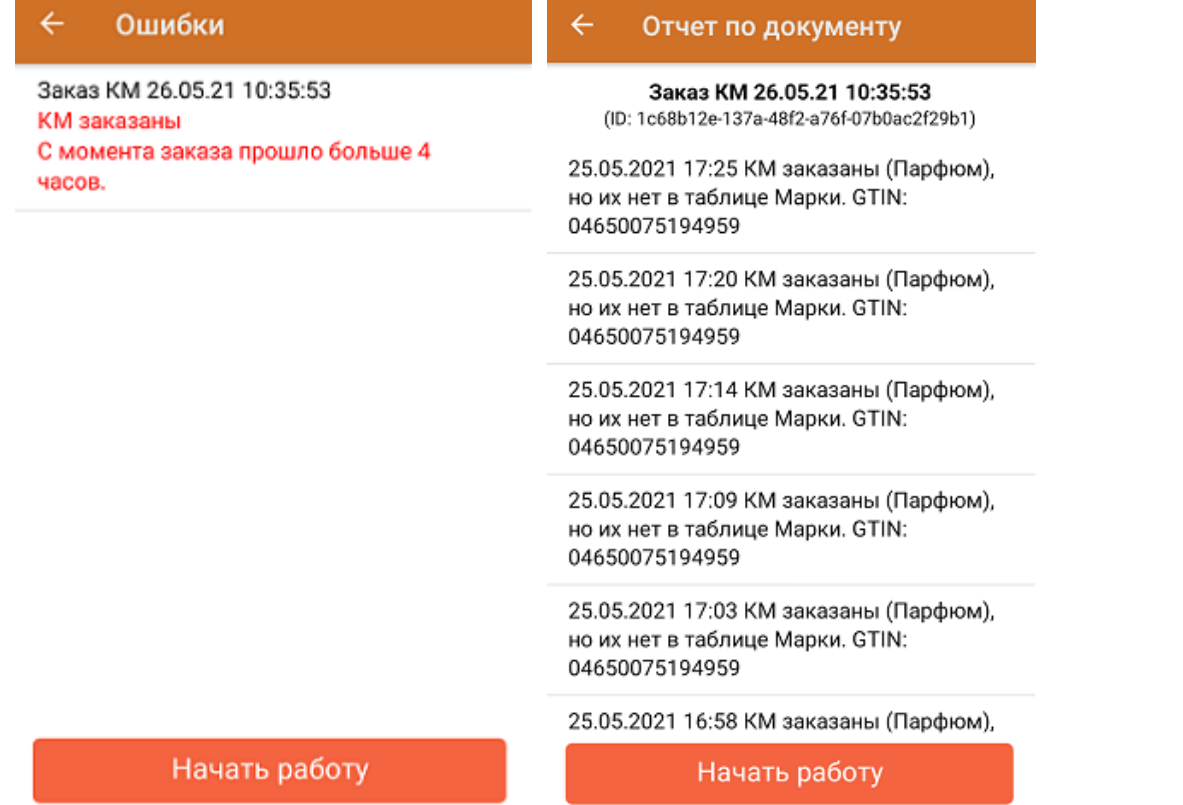

2. **«В обработке на сервере»** — в данную категорию попадают документы, которые находятся в процессе заказа кодов маркировки менее 4-х часов. Документы, которые пробыли в данном статусе более 4-х часов, автоматически отправляются в категорию «Ошибки».

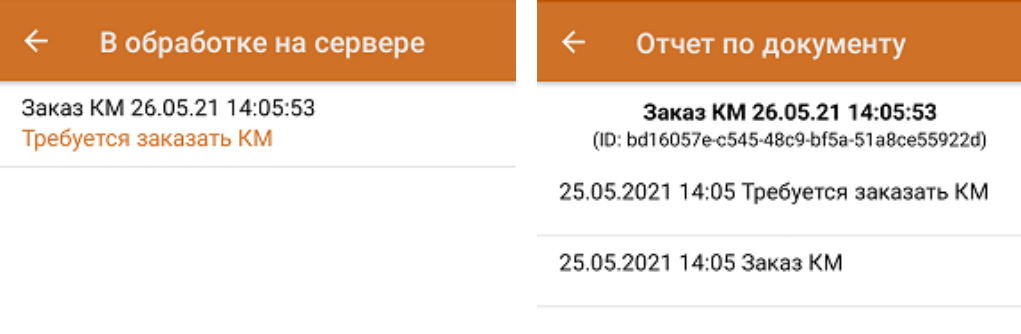

Начать работу

Начать работу

3. **«Готов к работе»** — документы, ожидающие выполнения на мобильном устройстве.

#### Готов к работе  $\overline{\leftarrow}$

Нанесение КМ 26.05.21 12:28:05 Ожидает выполнение

Нанесение КМ 26.05.21 11:21:51 Ожидает выполнение

## Отчет по документу

 $\leftarrow$ 

Нанесение КМ 26.05.21 12:28:05 (ID: a2c16a59-aaf1-4fe7-824b-7f9d90b2eccb)

25.05.2021 12:38 Документ сконвертирован в "Нанесение КМ" и ожидает выполнение

25.05.2021 12:32 КМ заказаны

25.05.2021 12:32 Заказ импорт. Количество GTIN: 1, КМ заказаны (Шины). Документ ГИС МТ: 0f6a6b23-ca9d-456e-83c7-21c131dfd828

25.05.2021 12:28 Требуется заказать КМ

25.05.2021 12:27 Заказ КМ

### Начать работу

Начать работу

4. «В работе» — документы нанесения и ввода в оборот, которые были загружены из базы данных и открыты на мобильном устройстве, но еще не были завершены.

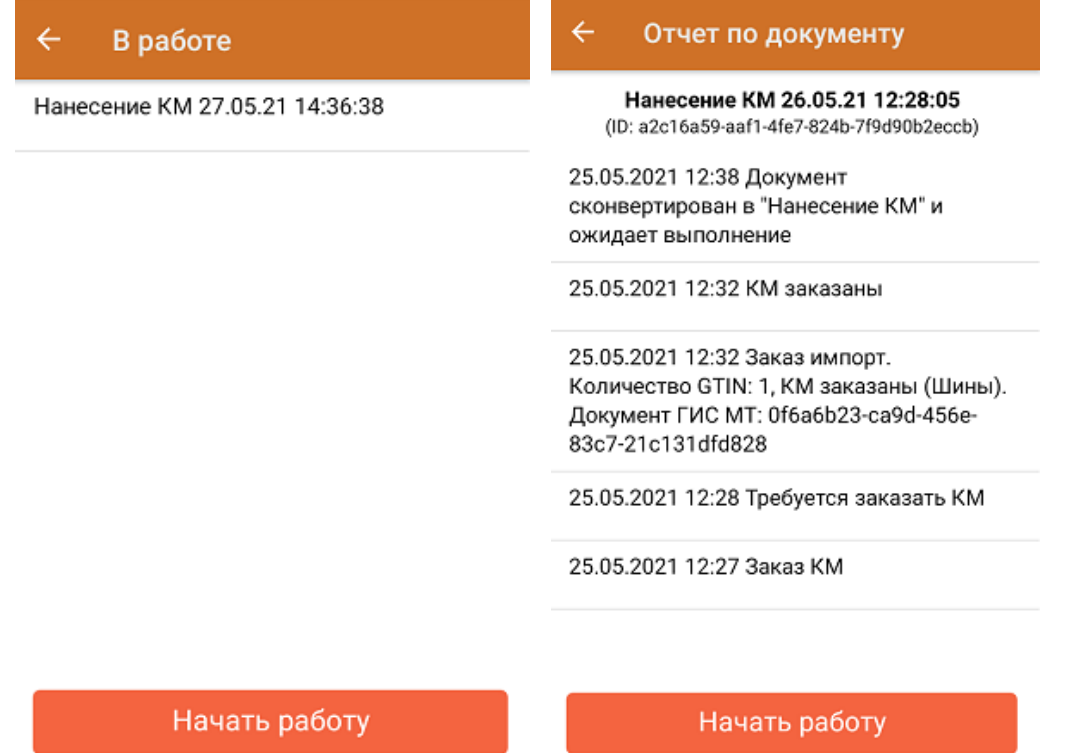

5. «Успешно выполнен» — документы, в которых были успешно проведены все этапы маркировки товаров. Завершенные документы агрегации, отгрузки и сбора ШК также относятся к данной категории.

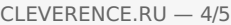

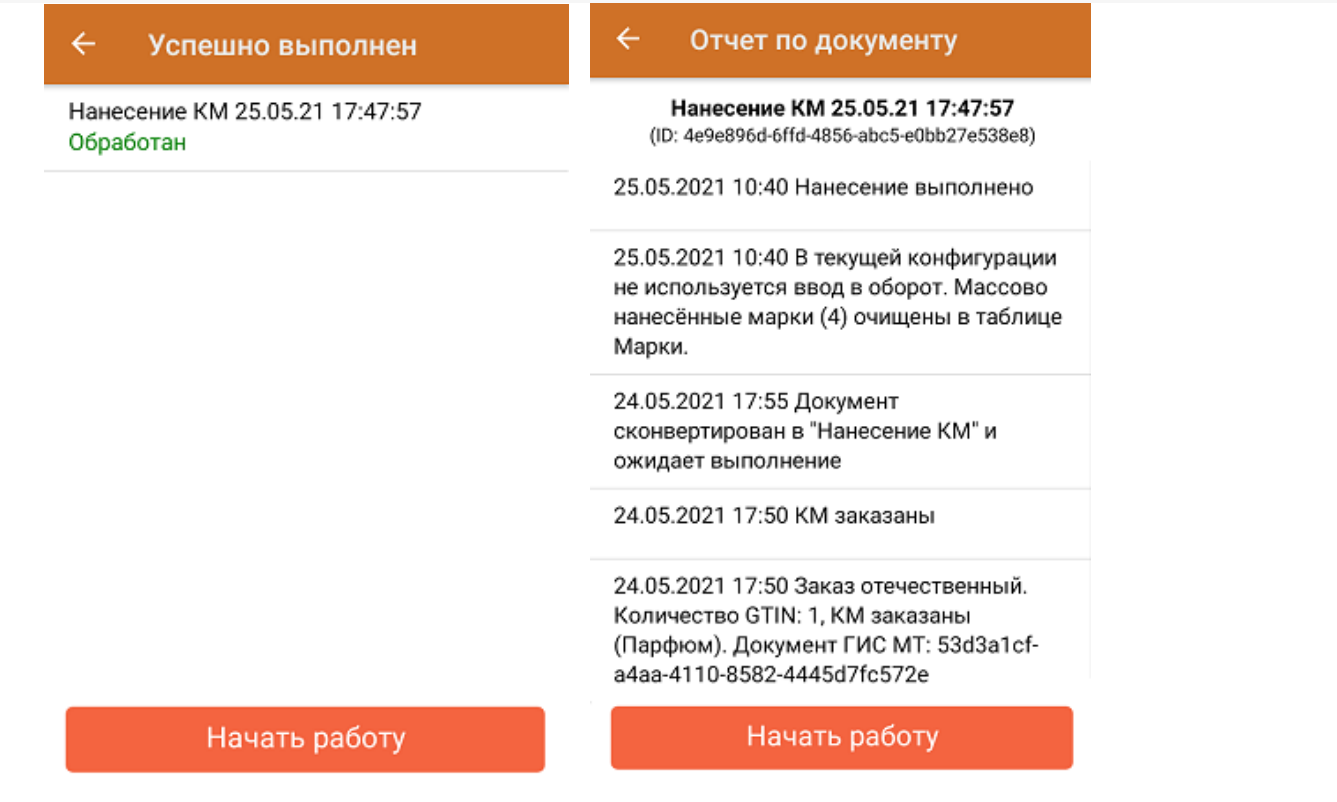

Для перехода в главное меню «Кировки» используйте кнопку «Начать работу».

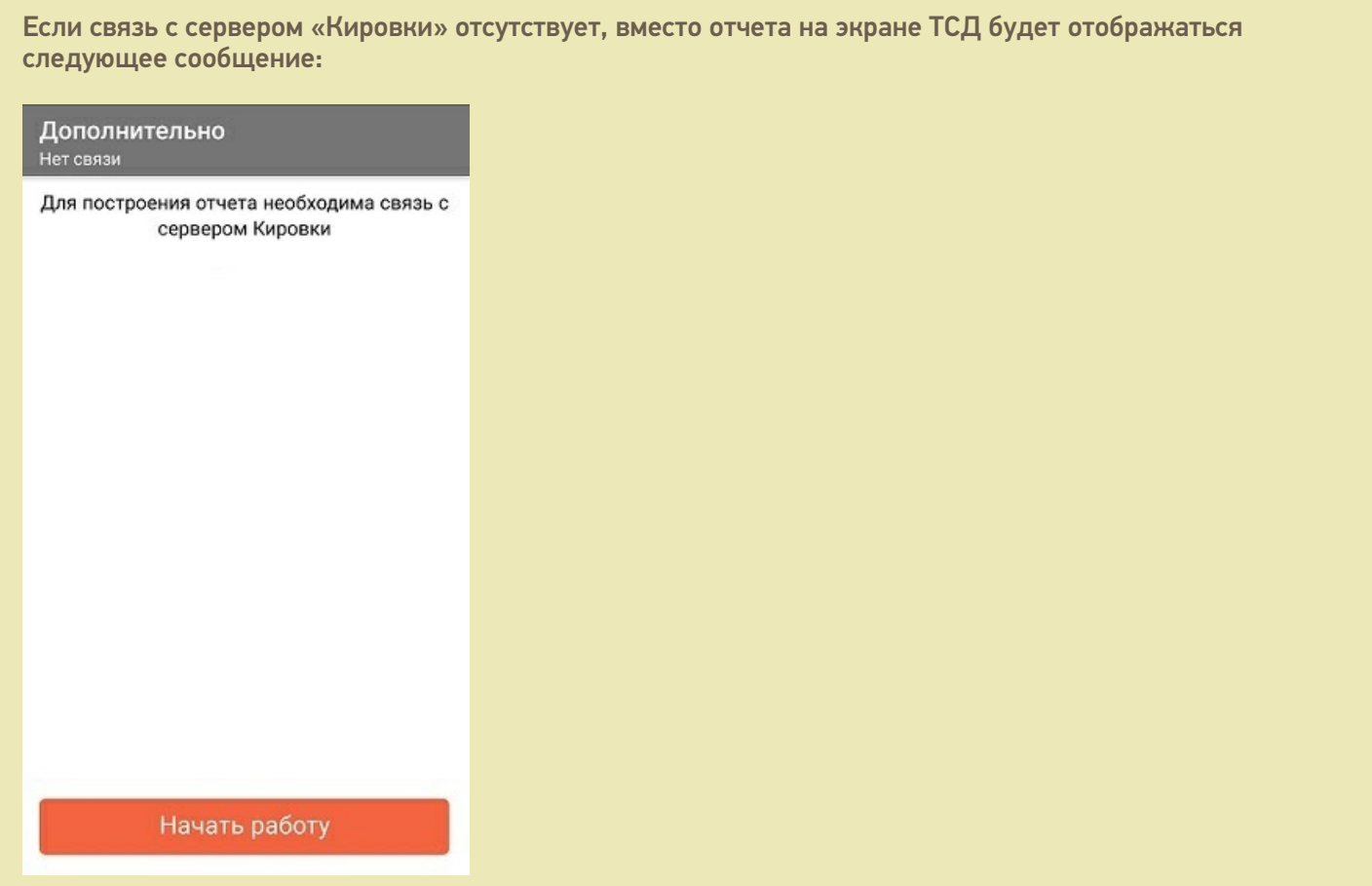

При этом каждые 10 секунд будет происходить фоновая проверка связи, и если связь с сервером будет восстановлена, то появится окно отчета по документами. Выйти из данного окна и перейти в главное меню «Кировки» можно с помощью кнопки «Начать работу».

## Не нашли что искали?

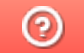

Задать вопрос в техническую поддержку